## **คู่มือการใช้งาน wifi @rtaf (มือถือ ระบบ IOS)**

1. เลือกเครือข่าย @rtaf

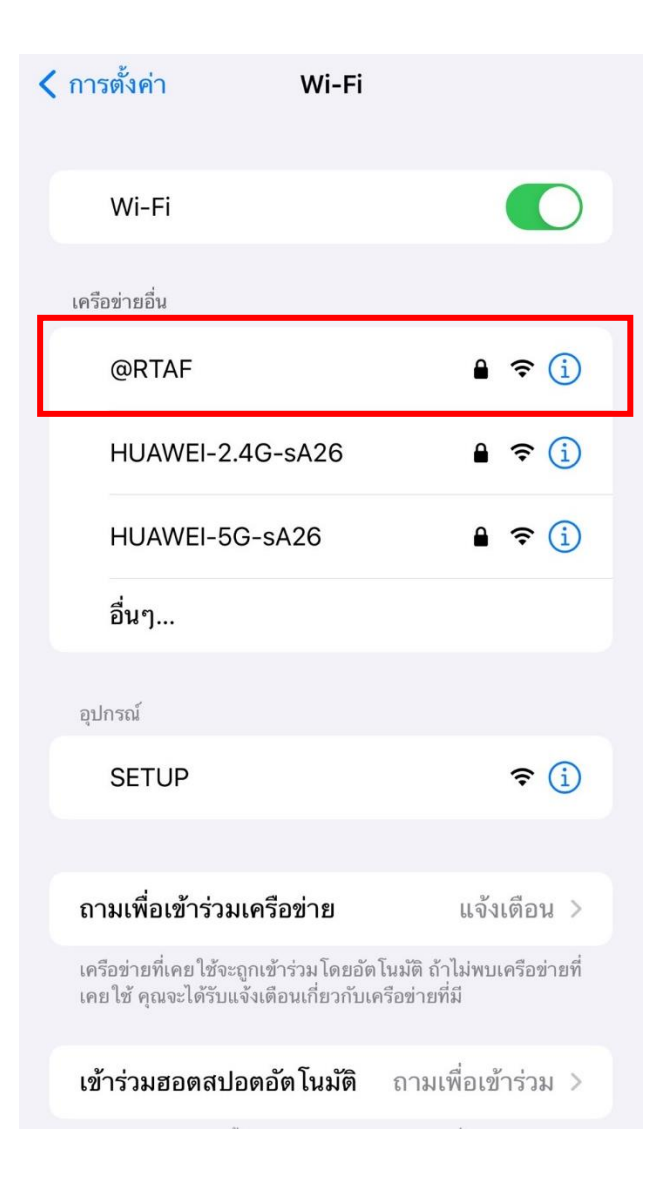

2. กรอก User, Password เมล์ ทอ. (ไม่ต้องใส่ @rtaf.mi.th)

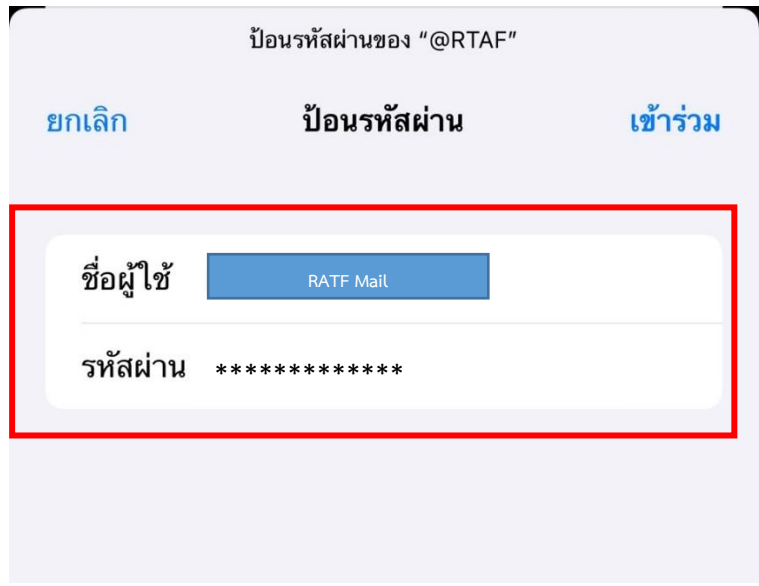

3. กดเข้าร่วม

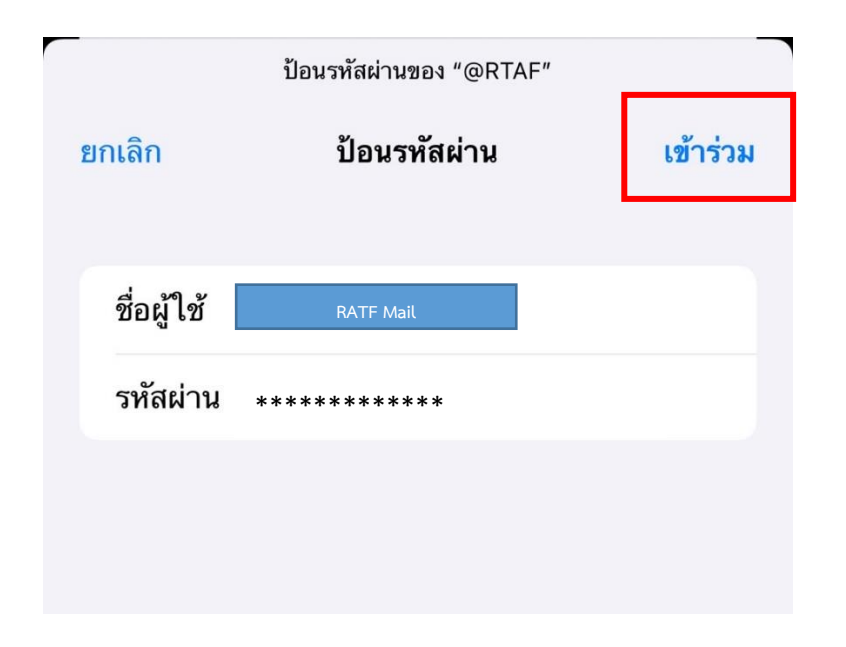